Copyright

by

Salim K. Amirdache

2010

**The Report Committee for Salim K. Amirdache Certifies that this is the approved version of the following report:** 

**TSS: A Trading Strategy System** 

**Committee:** 

Adnan Aziz, Supervisor

Rajat Chaudhry

# **TSS: A Trading Strategy System**

**by** 

# **Salim K. Amirdache, BSEE**

### **Report**

Presented to the Faculty of the Graduate School of The University of Texas at Austin in Partial Fulfillment of the Requirements for the Degree of

# **Master of Science in Engineering**

**The University of Texas at Austin May, 2010** 

For

Leah

# **Acknowledgements**

I would like to thank my supervisor, Professor Adnan Aziz, for giving me the opportunity to work on this project, as well as providing me his patience and technical guidance. I would also like to thank Rajat for his input as my reader and technical expertise. Finally, I would like to thank my parents, Khaled and Ghozlan, and fiancée, Leah, for their encouragement in pursuing a Masters Degree, patience, and support.

## **TSS: A Trading Strategy System**

Salim K. Amirdache, MSE The University of Texas at Austin, 2010

Supervisor: Adnan Aziz

This report presents TSS - a Trading Strategy System developed to let traders define arbitrarily complex trading strategies in the Java programming language and evaluate them using historical stock information. In addition, TSS provides access to Google Trends data for use in meta-strategy definition, and has the ability to return the best strategy from a family of strategies using data mining algorithms. Finally, TSS is highly extensible - we can integrate new data feeds by simply extending the interface and database.

# **Table of Contents**

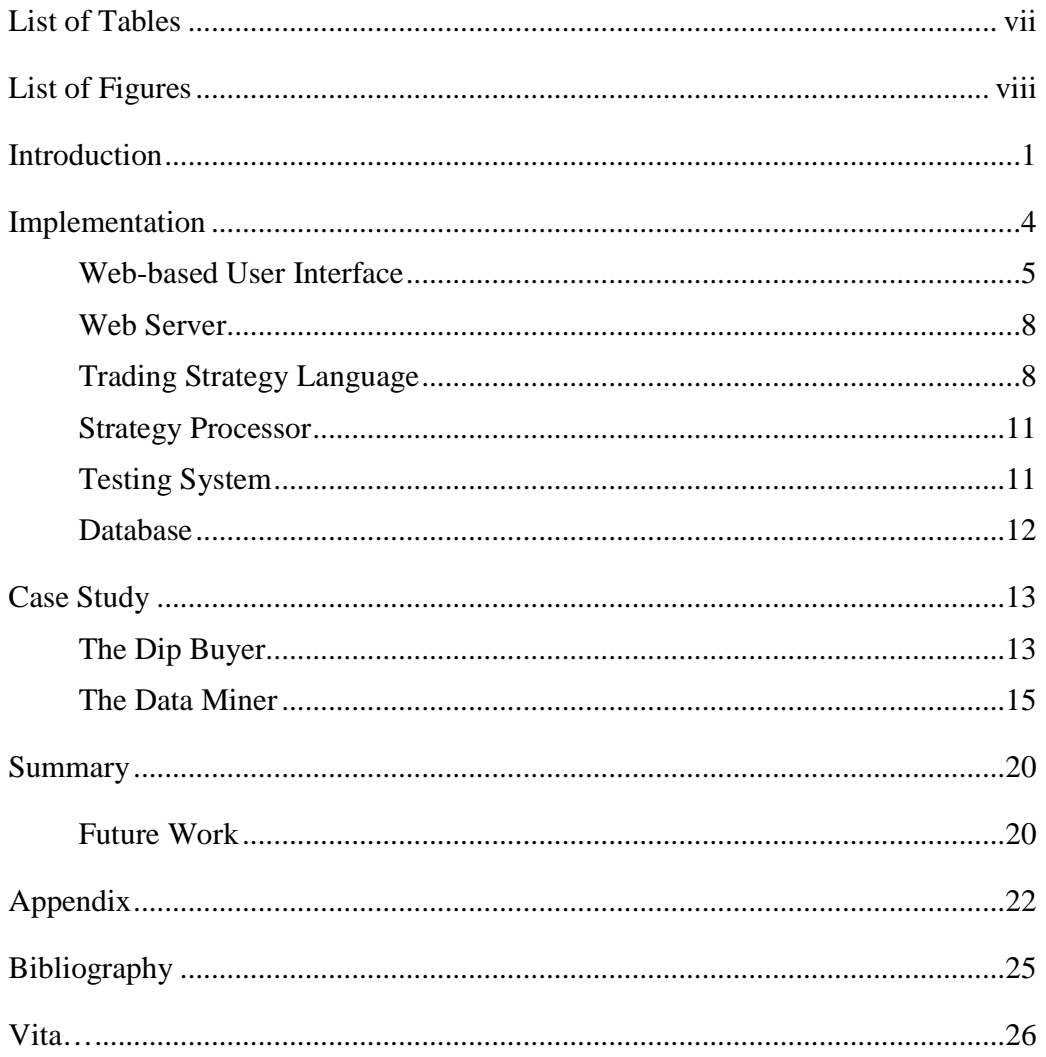

# **List of Tables**

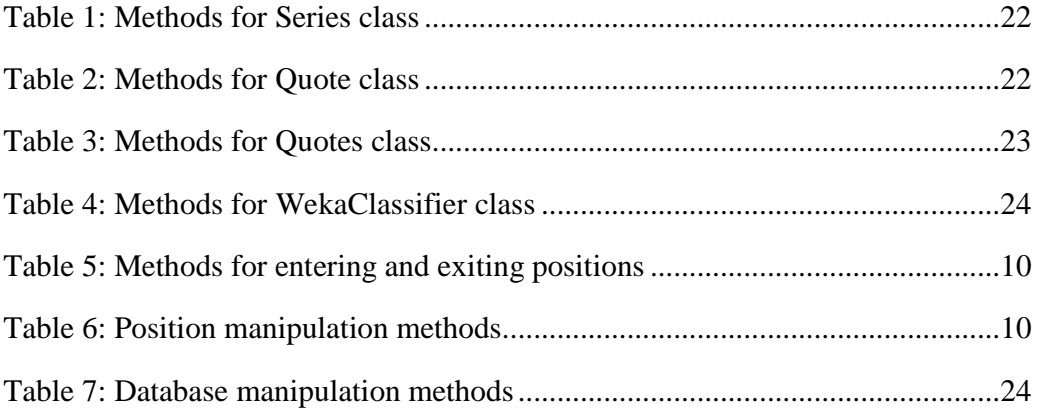

# **List of Figures**

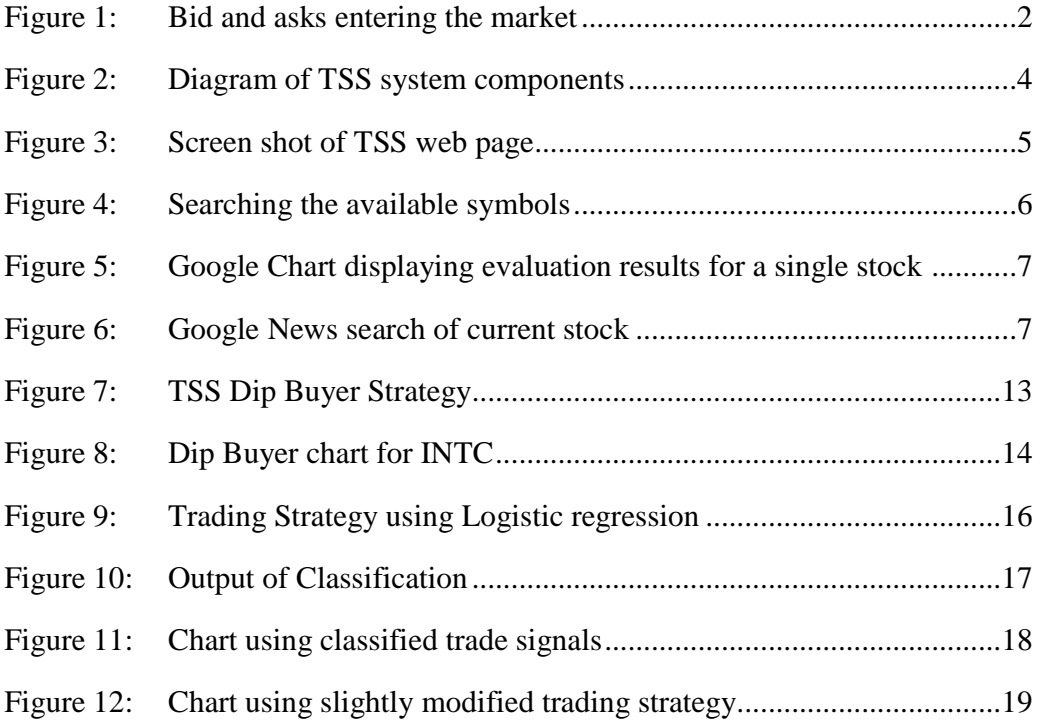

#### **Introduction**

Trend analysis and prediction play an important role in stock trading. Traders often predict the future prices of stocks (and more generally commodities, bonds, currencies, options, and futures) using a variety of information sources including historical stock prices, technical indicators (functions of the underlying time series), fundamentals, and news sources. Traders use tools to analyze data for patterns, generate trading signals, and back-test trading strategies to support trade decisions. The accuracy and timing of these tools are vital to traders.

The stock market refers to the organized trading of company stocks and derivatives, including options and futures, on a public market. The stock price refers to the amount of money required to purchase a single share. The current price of the stock is the price the last trade was executed. The bid price is the highest price any brokerage firm will pay for shares of the stock; the ask price is the lowest price a brokerage firm is willing to sell the stock for. The bid-ask-spread concept is heavily rooted in supply and demand concepts. The price difference between the bid and ask is referred to as spread.

Over a given period, the number of stocks traded is referred to as volume. In this period, the stock price fluctuates depending on market conditions. The maximum price the stock reaches during this period is called the high, while the lowest price is referred to as the low. Furthermore, the price of the stock at the beginning of the period is called the opening price, while the price of the stock at the end of the period is called the closing price.

Figure 1 illustrates the bid and ask requests entering the market for the INTC stock symbol. Each request has a timestamp, size, and price. A number of methodologies are used to analyze the stock market.

Technical Analysis, a popular method of predicting future stock prices using time series data [1].

| File Configure            |                                                                             |                                   |                |                |            |                |                              |                |
|---------------------------|-----------------------------------------------------------------------------|-----------------------------------|----------------|----------------|------------|----------------|------------------------------|----------------|
|                           | Previous Next & Now Shift Time Period R Reverse S Configure Show All Trades |                                   |                |                |            |                |                              |                |
| O Quote Panel-            |                                                                             |                                   |                |                |            |                |                              |                |
| Underlying<br><b>INTC</b> | Exchange<br>SMART <sup>1</sup>                                              | Description<br>Stock (NASDAO.NMS) | Position       | Bid            | Ask        | Last           | Change<br>Close              | High<br>Low    |
|                           |                                                                             |                                   |                |                |            |                | $-0.58$                      | 23,26 22<br>22 |
| O Chart-                  |                                                                             |                                   |                |                |            |                |                              |                |
|                           |                                                                             |                                   |                |                |            |                |                              |                |
| Date                      | Time ©                                                                      | <b>Bid Size</b>                   | Bid            | Ask            | Ask Size   | Last           | Last Size                    | Volume         |
| 20100504                  | 09:57:08 EST                                                                | 558                               | 22.67          | 22.68          | 590        | 22.68          | 2                            |                |
| 20100504                  | 09:57:07 EST                                                                |                                   | 22.67          | 22.68          | 590        | 22.68          |                              | 10.971M        |
| 20100504                  | 09:57:07 EST                                                                | 556                               | 22.67          | 22.68          | 590        | 22.68          | 1                            |                |
| 20100504                  | 09:57:06 EST                                                                | 548                               | 22.67          | 22.68          | 606        | 22.68          |                              |                |
| 20100504                  | 09:57:05 EST                                                                | 549                               | 22.67          | 22.68          | 594        | 22.68          | 31                           | 10.970M        |
| 20100504                  | 09:57:05 EST                                                                | $54 -$                            | 22.67          | 22.68          | 594        |                |                              |                |
| 20100504                  | 09:57:05 EST                                                                | 531                               | 22.67          | 22.68          | 592        | 22.679         | Ö.                           | 10.967M        |
| 20100504                  | 09:57:05 EST                                                                | 531                               | 22.67          | 22.68          | 592        | 22.68          | З                            | 10.966M        |
| 20100504                  | 09:57:04 EST                                                                | 531                               | 22.67          | 22.68          | 592        | 22.68          | $\overline{4}$               |                |
| 20100504                  | 09:57:04 EST                                                                | 548                               | 22.67          | 22.68          | 239        | 22.68          | 7                            | 10.966M        |
| 20100504                  | 09:57:04 EST                                                                | 548                               | 22.67          | 22.68          | 239        | 22.68          | 5                            |                |
| 20100504                  | 09:57:03 EST                                                                | 562                               | 22.67          | 22.68          | 127        | 22.678         | 5                            | 10.965M        |
| 20100504                  | 09:57:03 EST                                                                | 562                               | 22.67          | 22.68          | 127        | 22.68          | 2.                           | 10.966M        |
| 20100504                  | 09:57:02 EST                                                                | $54 -$                            | 22.67          | 22.68          | 161        | 22.68          | п.                           |                |
| 20100504                  | 09:57:02 EST                                                                | 548                               | 22.67          | 22.68          | 194        | 22.68          | $\mathbf{1}$                 | 10.965M        |
| 20100504                  | 09:57:01 EST                                                                | 547                               | 22.67          | 22.68          | 236        | 22.67          |                              |                |
| 20100504                  | 09:57:00 EST                                                                | 552                               | 22.67          | 22.68          | 236        | 22.67          | 1                            | 10.965M        |
| 20100504                  | 09:56:59 EST                                                                | 537                               | 22.67          | 22.68          | 229        | 22.68          | 5                            | 10.965M        |
| 20100504                  | 09:56:59 EST                                                                | 537                               | 22.67          | 22.68          | 229        | 22.68          | $\overline{6}$               |                |
| 20100504                  | 09:56:59 EST                                                                | 393                               | 22.67          | 22.68          | 464        |                | 11                           | 10.964M        |
| 20100504                  | 09:56:58 EST                                                                | 393                               | 22.67          | 22.68          | 464        | 22.663         | 420                          | 10.963M        |
| 20100504                  | 09:56:58 EST                                                                | 333                               |                |                | 464        |                |                              |                |
| 20100504                  | 09:56:58 EST                                                                | 440<br>418                        | 22.65          | 22.66          | 517<br>518 | 22.66          | 1<br>T                       |                |
| 20100504                  | 09:56:57 EST                                                                |                                   | 22.65          | 22.66          | 518        | 22.66<br>22.65 |                              | 10.921M        |
| 20100504                  | 09:56:57 EST                                                                | 418<br>371                        | 22.65          | 22.66          | 519        |                | 2<br>$\overline{\mathbf{3}}$ | 10.921M        |
| 20100504<br>20100504      | 09:56:56 EST<br>09:56:56 EST                                                | 366                               | 22.65<br>22.65 | 22.66<br>22.66 | 522        | 22.66<br>22.66 | 3                            | 10.921M        |
| 20100504                  | 09:56:55 EST                                                                | 328                               | 22.65          | 22.66          | 515        | 22.66          | $\overline{3}$               | 10.920M        |
| 20100504                  | 09:56:55 EST                                                                | 328                               | 22.65          | 22.66          | 515        | 22.66          | $\overline{2}$               |                |
| 20100504                  | 09:56:54 EST                                                                | 366                               | 22.65          | 22.66          | 506        | 22.66          | $\overline{5}$               | 10.920M        |
| 20100504                  | 09:56:54 EST                                                                | 366                               | 22.65          | 22.66          | 506        | 22.66          | 3                            |                |
| 20100504                  | 09:56:53 EST                                                                | 364                               | 22.65          | 22.66          | 519        | 22.66          |                              | 10.920M        |
| 20100504                  | 09:56:52 EST                                                                | 360                               | 22.65          | 22.66          | 513        | 22.66          | 1                            | 10.919M        |
| 20100504                  | 09:56:52 EST                                                                | 360                               | 22.65          | 22.66          | 513        | 22 65          | 10                           |                |
| 20100504                  | 09:56:52 EST                                                                | 381                               | 22.65          | 22.66          | 489        | 22.651         | 17                           | 10.919M        |
| 20100504                  | 09:56:52 EST                                                                | 381                               | 22.65          | 22.66          | 489        | 22.66          |                              | 10.918M        |
| 20100504                  | 09:56:51 EST                                                                | 375                               | 22.65          | 22.66          | 487        | 22.66          | 2                            |                |
| 20100504                  | 09:56:51 EST                                                                | 379                               | 22.65          | 22.66          | 491        |                | 5                            | 10.917M        |
| 20100504                  | 09:56:50 EST                                                                | 379                               | 22.65          | 22.66          | 491        | 22.651         | Ö.                           | 10.917M        |
| 20100504                  | 09:56:50 EST                                                                | 371                               | 22.65          | 22.66          | 497        | 22.66          |                              | 10.916M        |
| 20100504                  | 09:56:49 EST                                                                | 330                               | 22.65          | 22.66          | 504        | 22.66          | 8                            | 10.916M        |
| 20100504                  | 09:56:49 EST                                                                | 330                               | 22.65          | 22.66          | 504        | 22.65          | 128                          | 10.915M        |
| 20100504                  | 09:56:49 EST                                                                | 330                               | 22.65          | 22.66          | 504        | 22.65          | G                            |                |
| 20100504                  | 09:56:48 EST                                                                | 455                               | 22.65          | 22.66          | 404        |                | 15                           | 10.902M        |
| 20100504                  | 09:56:48 EST                                                                | 455                               | 22.65          | 22.66          | 404        | 22.66          | $\overline{2}$               | 10.901M        |
| 20100504                  | 09:56:48 EST                                                                | 455                               | 22.65          | 22.66          | 404<br>334 | 22.66          | 3                            |                |

Figure 1: Bid and asks entering the market

A number of back-testing tools exist from major trading firms such as Fidelity [2], Ameritrade [3], and Scottrade [4]. All these tools have a common limitation: the user can define limited trading strategies using only historical stock prices and simple technical indicators. However, the Internet is rich with a variety of data sources. For example, Google Trends [5] provides users with a Search Volume Index - an index that describes the number of searches performed on the specified keywords daily, and News Reference Volume – describes the number of times the specified keywords appeared in a Google news story. Another limitation of the tools in [2-5] is that they do not provide the flexibility of allowing a user to define a strategy in a general purpose programming language.

TSS is a system that evaluates arbitrary trading strategies using historical price data. TSS provides users the ability to define a trading strategy using the Java programming language. Historical stock prices, technical indicators, and chart analysis functions are available to the user trading strategies. In addition, trading strategies have access to information from Google Trends, as well as data mining features such as the ability to build classification models. The results of the evaluation are presented on visual charts using Google's Visualization API [6]. Also, users can browse Google News [7] headlines related to the current symbol while viewing their trading strategy results.

The report organization is as follows: We begin by describing the implementation of TSS. After that, we will focus on user stories for two stock traders with different trading philosophies in the Case Study section. TSS is used to provide solutions to both stock traders and present results in the context of the two user stories. Finally, we will conclude with a list of future extensions for TSS. We provide low level documentation for TSS in the Appendix.

### **Implementation**

We used a combination of technologies to implement the TSS Client-Server architectural model [8]. TSS's client, a web-based user interface, is hosted from the TSS custom web server. The web page communicates with the web server to submit trading strategies and retrieve strategy test results. Trading strategies are written in the Java programming language and are passed on to the Strategy Processor from the web server after a trading strategy submission. The Strategy Processor compiles the trading strategy and launches the Testing system. The Testing system runs the compiled trading strategy against the symbols available in the database. Once Testing is complete, the web server passes the results to the web page. The following section describes in detail the components of TSS and their interaction shown in Figure 2.

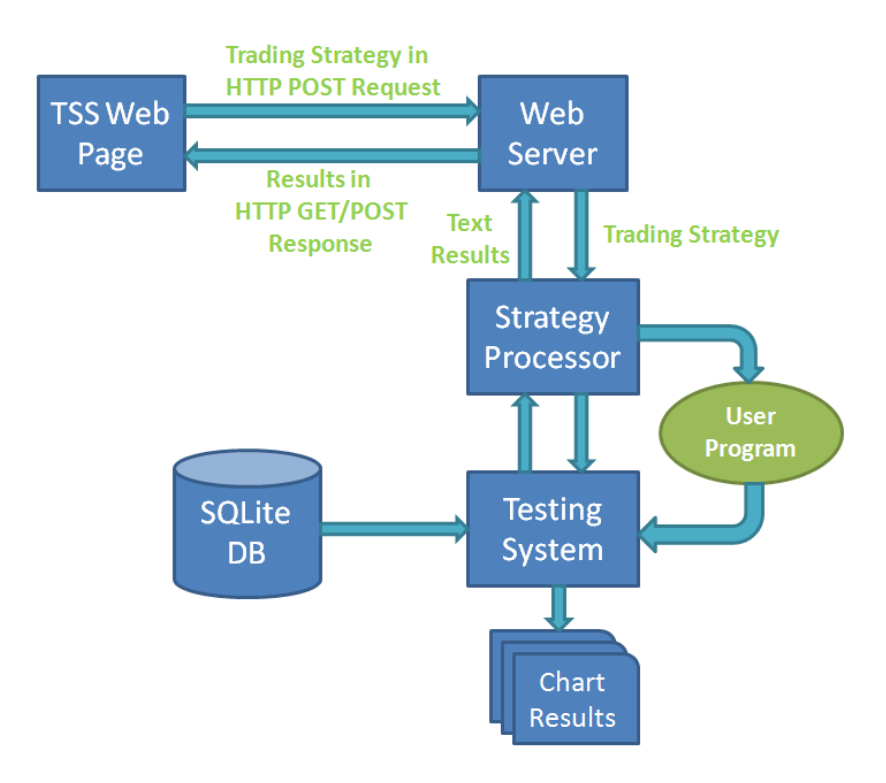

Figure 2: Diagram of TSS system components

#### **WEB-BASED USER INTERFACE**

Users submit trading strategies for evaluation and view their results using TSS's Web-based user interface, shown in Figure 3.

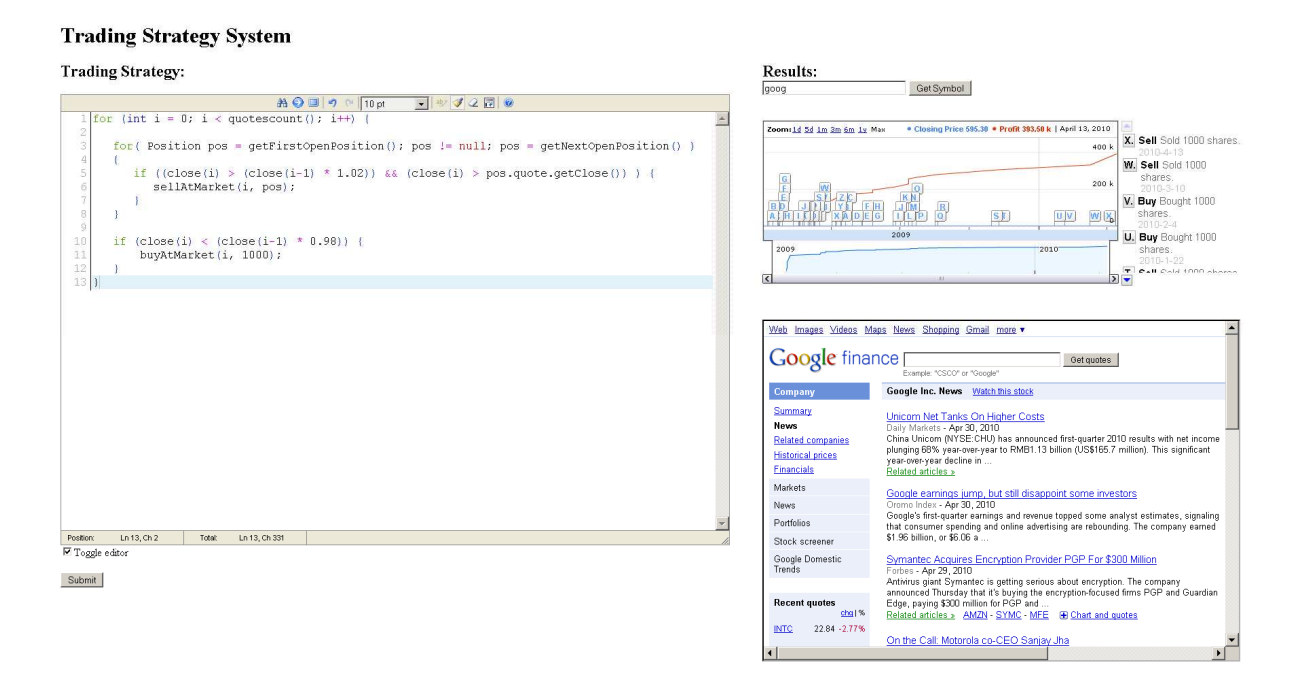

Figure 3: Screen shot of TSS web page

The code editor text box uses the EditArea [9] JavaScript library which provides text formatting, search and replace, and real-time syntax highlighting. Once the strategy is written, the Submit button is used to send the trading strategy for evaluation.

AJAX, Asynchronous JavaScript, and XML are used to communicate with the server using POST or GET HTTP methods [10]. The user is never redirected to another web page, and only the contents of the web page are updated providing a seamless experience to the user.

GET methods are commonly used by web applications to retrieve resources from a server. In TSS, the AJAX GET method is used to retrieve the results symbol names, the symbol chart data, and files required to view the web page. POST methods are generally used to submit HTML form data to the server. On a trading strategy submission, the web page sends the trading strategy within the message body of the AJAX POST request to the server for processing and evaluation. While the web server is processing the request, a loading graphic is shown to the user. After the server completes the request, the loading graphic is removed and a search box is presented to the user. Users can search for the results of a particular symbol by entering the symbol name in the search text field and pressing the Get Results button shown in Figure 4.

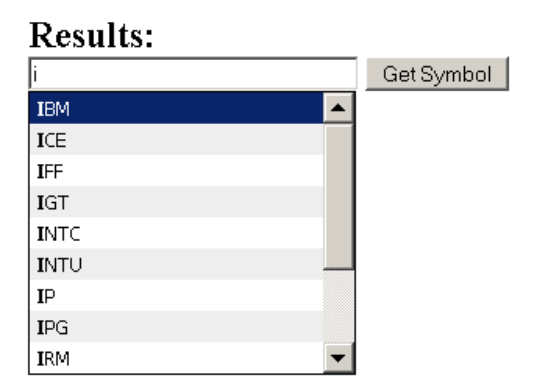

Figure 4: Searching the available symbols

Once the Get Results button is pressed, a request is sent to the server via AJAX for the specified symbols results. The symbols results are loaded into a Google Chart as shown in Figure 5.

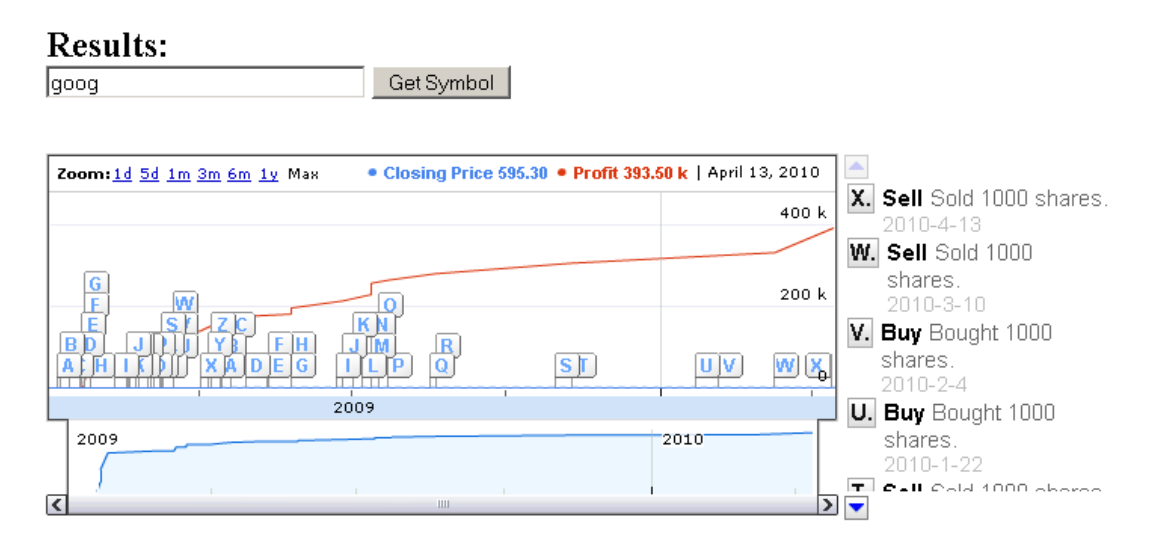

Figure 5: Google Chart displaying evaluation results for a single stock symbol

In addition, Google News is integrated via a HTML iFrame into TSS to show news related to the current stock selected, as seen in Figure 6.

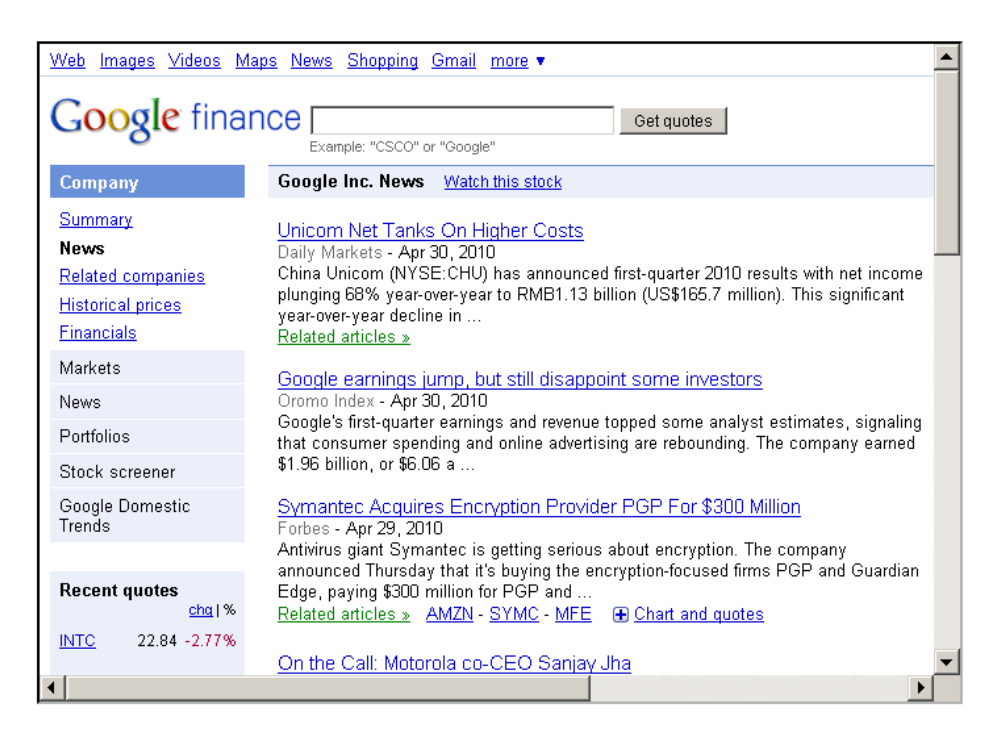

Figure 6: Google News search of current stock

#### **WEB SERVER**

A custom multi-threaded web server was developed for TSS to consume HTTP POST and GET requests. When a GET request is received, the contents of the file specified is returned. When a POST request is received the server assumes that a trading strategy was submitted. The trading strategy is extracted from the POST payload and sent to the Strategy Processor. Once the Testing is complete, the strategies output is returned in the client's POST request response.

#### **TRADING STRATEGY LANGUAGE**

Users write trading strategies using Java and are provided access to the Java Util package; therefore, users have the ability to use data structures such as Lists and Maps contained in the Collections framework, and useful classes such as Date and Calendar. In addition, users have access to a number of data structures for manipulating historical stock quote data, functions to make trades, and perform data mining tasks.

#### **Series**

This class provides a generic container for an array of values of the same type. A Series of the specified type is constructed from an input array. Values of a series are accessed using accessor functions, and various technical indicators can be applied to the series data. For example, if a user wanted to access the  $10<sup>th</sup>$  value in the Series s, they would call the function s.get(10).

The Series class uses TA-lib [11], a technical analysis library, to perform the technical analysis calculations. Table 1 in the Appendix provides a summary of the available methods of the Series class.

#### **Quote**

This class encapsulates a stock's historical data. TSS uses daily stock data; thus, a single stock quote refers to the set of information: open, close, low, high, and volume of a single given day. For instance, if a user required the opening price from the Quote class q, they would call the method q.getOpen(). Table 2 in the Appendix provides a summary of the available methods of the Quote class.

#### **Quotes**

This class contains a single stock's complete historical data available in the database. There are number of methods available to access the data. For example, a user can request a specific attribute of the stock such as Opening price for a particular day using the function open(index), where index represents the day. Each daily quote corresponds to a numerical index, such that the first quote is 0, and the last quote is n. The quotes are sorted by date in ascending order. Table 3 in the Appendix describes the methods available for the Quotes class.

#### **WekaClassifier**

Weka [12] is an open source Java library implementing a set of machine learning algorithms for data mining tasks. The TSS WekaClassifier class provides access to the Weka's classification and regression analysis tools. For example, a user can build a classifier by supplying training data, classifier name, and range to BuildClassifier() method. After that, a user can classify test data using the  $\texttt{Classify}()$  method. Table 4 in the Appendix summarizes the methods of the WekaClassifier class.

We provide an example of the WekaClassifier in the Case Study section of this report.

#### **Trading System Utility Functions**

The trading strategy can submit various types of orders for entering and exiting positions. A position object contains the number of shares purchased and the daily stock Quote that was purchased. Table 5 describes the methods accessible for opening and closing positions.

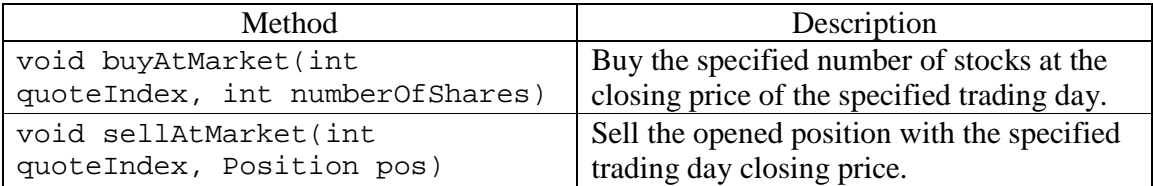

Table 5: Methods for entering and exiting positions

In addition, TSS provides the methods in Table 6 to manipulate opened positions.

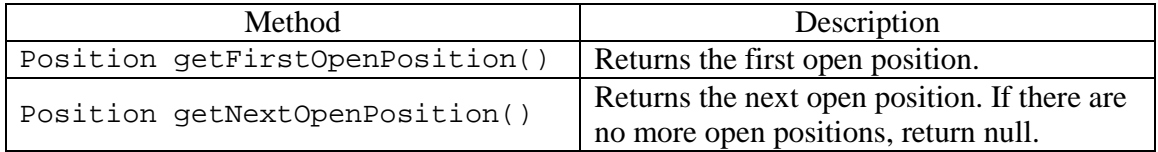

Table 6: Position manipulation methods

#### **Default Data**

For each stock symbol available in the database, the trading strategy is run. During that run, the default stock symbol's data is accessible without the need to create a Quotes class.

#### **STRATEGY PROCESSOR**

The web server invokes the Strategy Processor once a trading strategy submission is identified. The Strategy Processor inserts the trading strategy coded in Java into a UserProgram class, and compiles the created UserProgram object using Java's Runtime class – essentially invoking a shell and running the Java compiler on UserProgram and then executing UserProgram on a JVM. The UserProgram class inherits the Quotes class such that default stock data is available within the UserProgram. In addition, the trading system utility methods are defined by the UserProgram class. If compilation is successful, the Testing System is launched; however, if the compilation fails, the error(s) are returned to the web server to be returned to the web page.

#### **TESTING SYSTEM**

The Testing System is launched by the Strategy Processor once compilation of the UserProgram is successful. The system is responsible for retrieving stock data from the database and executing the compiled UserProgram for each available symbol. Once execution is complete for a single stock, the transactions generated during the run are evaluated. The results of the evaluation are written to files stored on the web server. These files are retrieved by the web page when a user requests the results for a particular stock.

#### **DATABASE**

The UpdateDatabase class is used to manipulate a SQLite [13] database that's populated with historical stock quote data pulled in from Yahoo Finance [14]. SQLlite is a popular software library that implements a self-contained, serverless, zeroconfiguration, transactional SQL database engine.

The database schema is as follows:

- There is a table called listofsymbols which has one symbol per row.
- For each symbol in listofsymbols, there is a table, which has a number of rows - each row corresponds to data for a particular day.

Table 7 in the Appendix describes the database manipulation methods for the UpdateDatabase class.

The updateSymbol method sends queries describing the contents of the requested data to Yahoo Finance to download a CSV file containing historical stock quotes. For example, consider the following query:

http://ichart.finance.yahoo.com/table.csv?s=INTC&a=00&b=1&c=2009&d=11&  $e=31$ &f=2009&g=d

When submitted, Yahoo Finance returns a CSV file containing the daily historical stock quote data for the symbol INTC from January 1, 2009 to December 31, 2009. Each row in the CSV file corresponds to 1 day of stock quote data. The default data returned contains the following information:

- Date Trading day date
- Open The stock's opening price
- High The stock's maximum price for the time interval
- Low The stock's minimum price for the time interval
- Close The stock's closing price
- Volume The volume of stock traded

### **Case Study**

In this section, we will examine two trading strategies that take advantage of TSS's features.

#### **THE DIP BUYER**

A dip buying strategy generates a buy signal when the current price is a specific percentage below the previous day's closing price. A sell signal is identified when the closing price is a specific percentage above the previous day's closing price. Thus, the stock trader buys on the lows and sells on the highs. Figure 7 illustrates the dip buyer strategy in TSS.

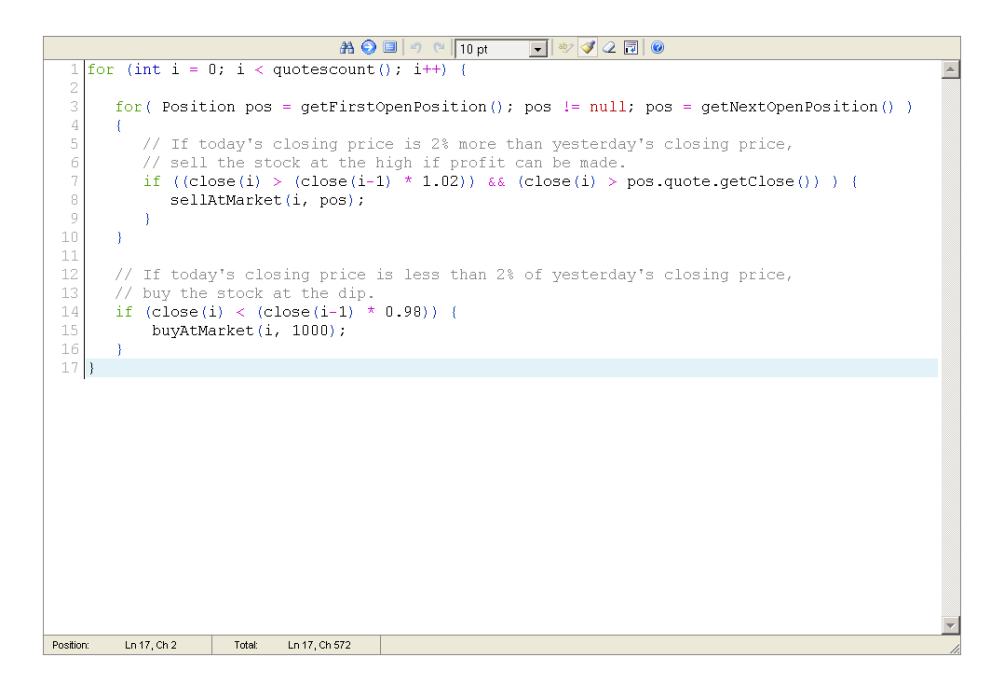

Figure 7: TSS Dip Buyer Strategy

The trading strategy can be broken up into two sections. In the first section, lines 14 to 17 in Figure 7, the system buys the stock at market price (the close price) if the current day's closing price  $(c \text{lose}(i))$  is 2% below the previous day's closing price  $(close(i-1))$ . An open position of 1000 shares is created and added to the positions array.

In the second section, lines 3 to 10 in Figure 7, we loop over any open positions and sell if the position meets the criteria to sell:

- 1. Today's closing price is 2% above the previous day's closing price.
- 2. A profit can be made.

The results of the trading strategy run for the stock symbol INTC is shown in Figure 8. The strategy was run on 1 years worth of INTC data. We see that if the stock trader followed the trading signals indicated, we would have made \$30.71 K in profit.

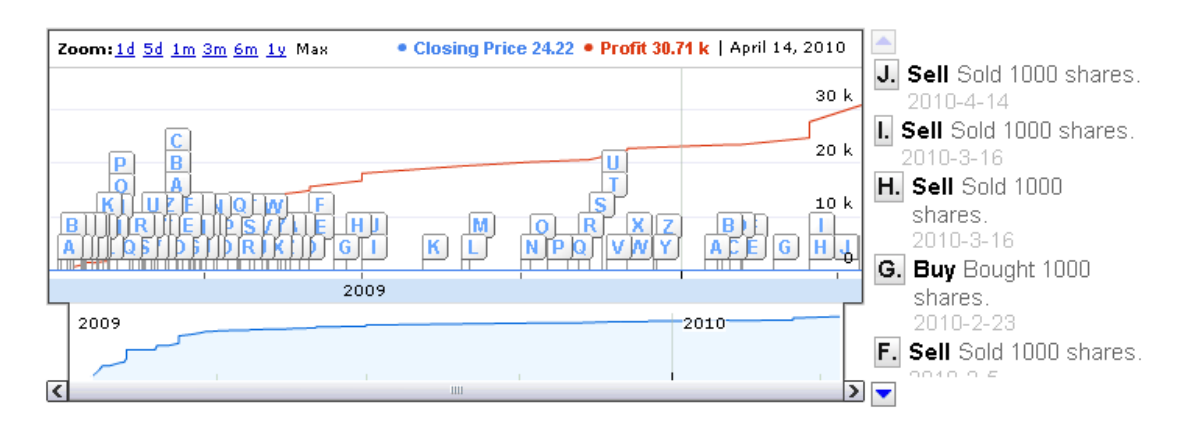

Figure 8: Dip Buyer chart for INTC

#### **THE DATA MINER**

In this example, we will look at a more complex trading strategy using TSS's data mining functions. The data miner uses Logistic regression [15] to classify input data to derive future buy and sell signals. Logistic regression is a popular method to describe the relationship between explanatory variables and a Boolean outcome. The Boolean outcome variable is expressed as a probability between two possible outcomes. In this case, the explanatory variables are technical indicators, and the outcome is an up or down trend. A subset of the available historical stock data is used as training data to generate the regression coefficients. These coefficients are stored in the built classifier for use in future classification of test data. The data miner uses the generated trend signals to make trading decisions. In Figure 9, we show an example trading strategy using the data mining functions.

```
\intint count = quotescount();
                                                                                                                          \simint training Count = \frac{1}{2} (count \star 66) / 100;
 \bar{z}\sqrt{2}ltrv
 \overline{5}WekaClassifier c = new WekaClassifier();
 6
        String[] columnTitles = \{ "SMA(15)", "RSI(15)", "1-day slope"};
 h
        string[] classData = new String[count];\bar{8}// Build class data, 1-day lookahead (slope)
        for (int i = 0; i < count; i++) {
10
\bar{1}1if (close(i) < close(i+1)) {
12
                  classData[i] = "true";
13) else {
14
                  classData[i] = "false";
\overline{15}\overline{\mathbf{A}}\begin{array}{c} 16 \\ 17 \\ 18 \\ 19 \end{array}-1
        Series < Strinay classDataSeries = new Series<String>(classData):
        Series [] data = new Series[3];
        data[0] = closeSeries().SMA(15);<br>data[1] = closeSeries().RSI(15);
2021223452728
        data[2] = classDatabaseries;// Build classifier with training set<br>c.BuildClassifier("weka.classifiers.functions.Logistic", data, columnTitles, 0, training
         // Test the classifier using the test set
        String[] result = c.Classify(data, columnTitles, trainingCount, count);
29
        c.PrintInformation();
30\,\ensuremath{\mathsf{31}}// Trade using the classified result.
32
         for (int j = 0, i = trainingCount; i < count; j++) {
33
             for ( Position pos = getFirstOpenPosition (); pos != null; pos = getNextOpenPosition ()
34
             \left\{ \right.35
                  if (result[j].equals("false") && (pos.quote.getClose() < close(i)) ) {
36sellAtMarket(i, pos);
37
38
             \overline{\phantom{a}}39
40\,if (result[j].equals("true"))
41-1
42
                  buyAtMarket(i, 1000);
43
             \rightarrow44\mathbf{A}} catch (Exception e) {
45
46
        e.printStackTrace();
47
```
Figure 9: Trading Strategy using Logistic regression

The trading strategy must first assemble the input data used to train the classifier model. For the independent or explanatory variables, the strategy uses the simple moving average with a 15 day period, and a Relative Strength index with a 15 day period shown on lines 19 and 20 respectively. The 3rd column of the input data is the classification we want to achieve. To build this series, we simply compare the current day's close price

with the next day's close price. If the slope is positive, we classify the {SMA, RSI} tuple as true; otherwise, the slope is negative, and we classify the tuple as false.

On line 24, we make the call to build the Logistic classifier. Note that we classify the input data from 0 to trainingCount. That is, we split the available historical stock data into a training set and a test set. In this case, we use 66% of the available data to train the classifier model. Even though we passed in the entire array of generated data, the BuildClassifier function will only look at the data within the specified start and end range.

Once classification is complete, we test the classifier using the remaining 33% of historical stock data. Note that the data array is the same for building and classifying. This allows us to generate a percentage that describes how accurate the classifier predicted the test data. On line 29, the classifier model and the prediction percentage, shown in Figure 10, is printed.

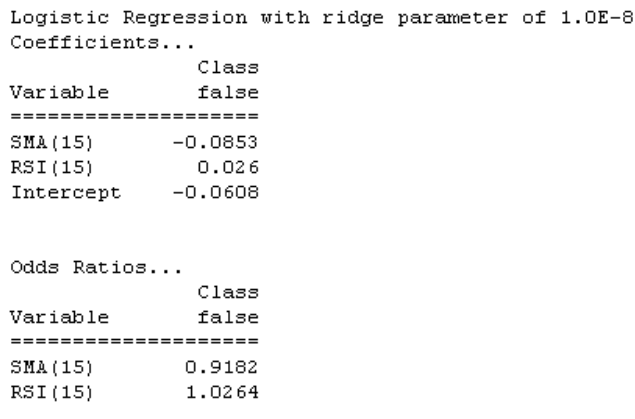

Classifier correct percentage: 41.81818181818181

Figure 10: Output of Classification

We see that during this run the model correctly identified 41% of the test data. Using the classification results, we make trading decisions for buying and selling the stock. The outcome of these decisions is shown in Figure 11.

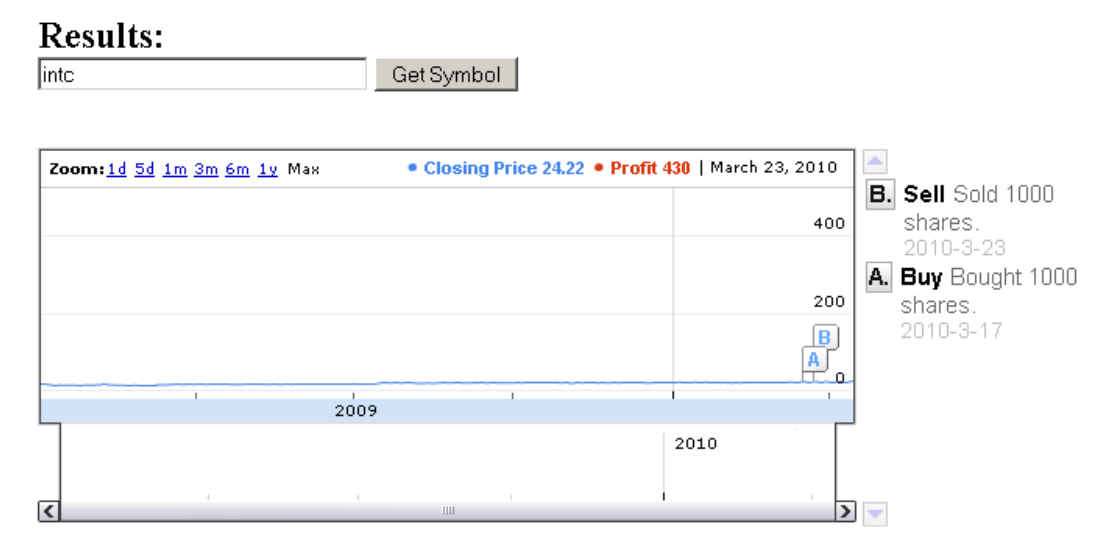

Figure 11: Chart using classified trade signals

From the chart, we see that if we followed the trade signals generated, we would have made \$430. Note that, TSS assumes that the user has infinite income available.

TSS's strength lies in how easily we can modify the trading strategy and launch another run. Instead of using a 15 day period for SMA for one of the explanatory variables, let us change it to SMA(5). In this run, we see that only 39% of the test data was predicted correctly. However, we see in Figure 12 that we would have made \$2,890 in profit.

## **Results:**

**Inte** 

```
• Closing Price 24.22 • Profit 2.89 k | April 08, 2010
 Zoom: 1d 5d 1m 3m 6m 1y Max
                                                                                                    X. Sell Sold 1000 shares.
                                                                                              M
                                                                                                         2010 - 4 - 8\frac{1}{2}W. Sell Sold 1000
                                                                                                         shares.
                                                                                               \frac{S}{D}2010 - 4 - 81000
                                                                              D
                                                                                                    V. Sell Sold 1000 shares.
                                                                                             IM P
                                                                                                         2010-4-8
                                                                       \overline{A}b
                                                                                                     U. Sell Sold 1000
                                    2009shares.
                                                                                                         2010 - 4 - 82009
                                                                             2010
  ſ
                                                                                                0
                                                                                                    T. Sell Sold 1000 shares.
\overline{\mathbf{C}}\overline{\mathbf{E}}
```
Get Symbol

Logistic Regression with ridge parameter of 1.0E-8 Coefficients...

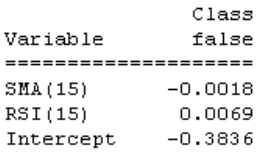

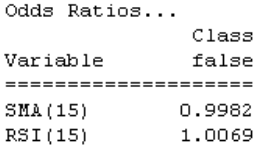

Classifier correct percentage: 39.09090909090909

Figure 12: Chart using slightly modified trading strategy

#### **Summary**

In this report, we described the architecture and implementation of TSS - a system to evaluate trade strategies written in Java. We demonstrated TSS's viability through two case studies: one using technical indicators, and the other data mining tasks.

TSS can be extended in many ways.

#### **FUTURE WORK**

- Realistic Settings:
	- o Liquidity: TSS ignores some fundamental trading issues. For example, we assume that there is an unlimited amount of stock volume as well as money to purchase the stocks. Thus we would like to add features for specifying the initial cash pool and only making trades when funds are available.
	- o Slippage: When an order is filled, there can be a difference or spread between the price of what the user put the market order for, and the price that fills the order. This slippage is a feature we would like to add to TSS.
	- o Trade Commissions: We would like to add the ability for a user to specify a trade commissions in TSS.
	- o Cash Interest: In reality, funds that are held in cash will accumulate interest.
- When a trade strategy evaluation is complete, TSS does not report any positions that are still open. TSS should report any open positions to the user, and factor them into the profit.
- Multiple User Accounts: At the moment, a single user may use the system to generate evaluations. We would like to extend this such that multiple users may

submit trading strategies to TSS, and their performance can be reported in sortable order.

- TSS only supports the types of orders: buy at market value, and sell at market value. We would like to add additional order types such as buy at limit.
- TSS uses daily historical stock quote data. We would like to extend the model to use real-time intraday quote data, and allow us to run a trading strategy on it automatically.
- Once TSS has the ability to automatically run trading strategies, we would like TSS to alert users when a trade signal is identified.

# **Appendix**

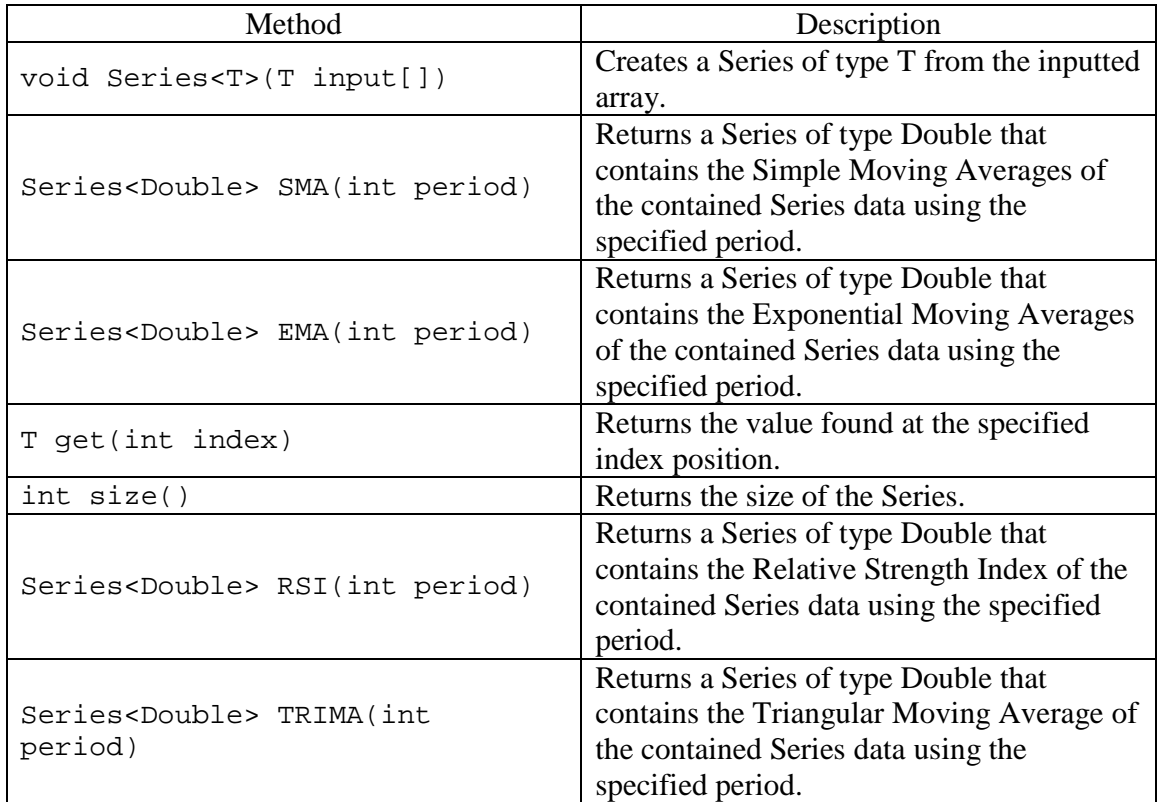

### Table 1: Methods for Series class

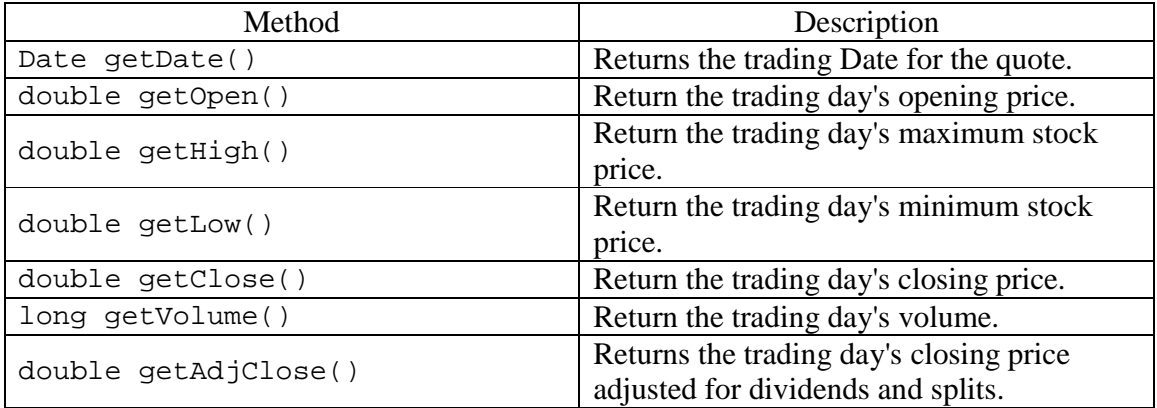

Table 2: Methods for Quote class

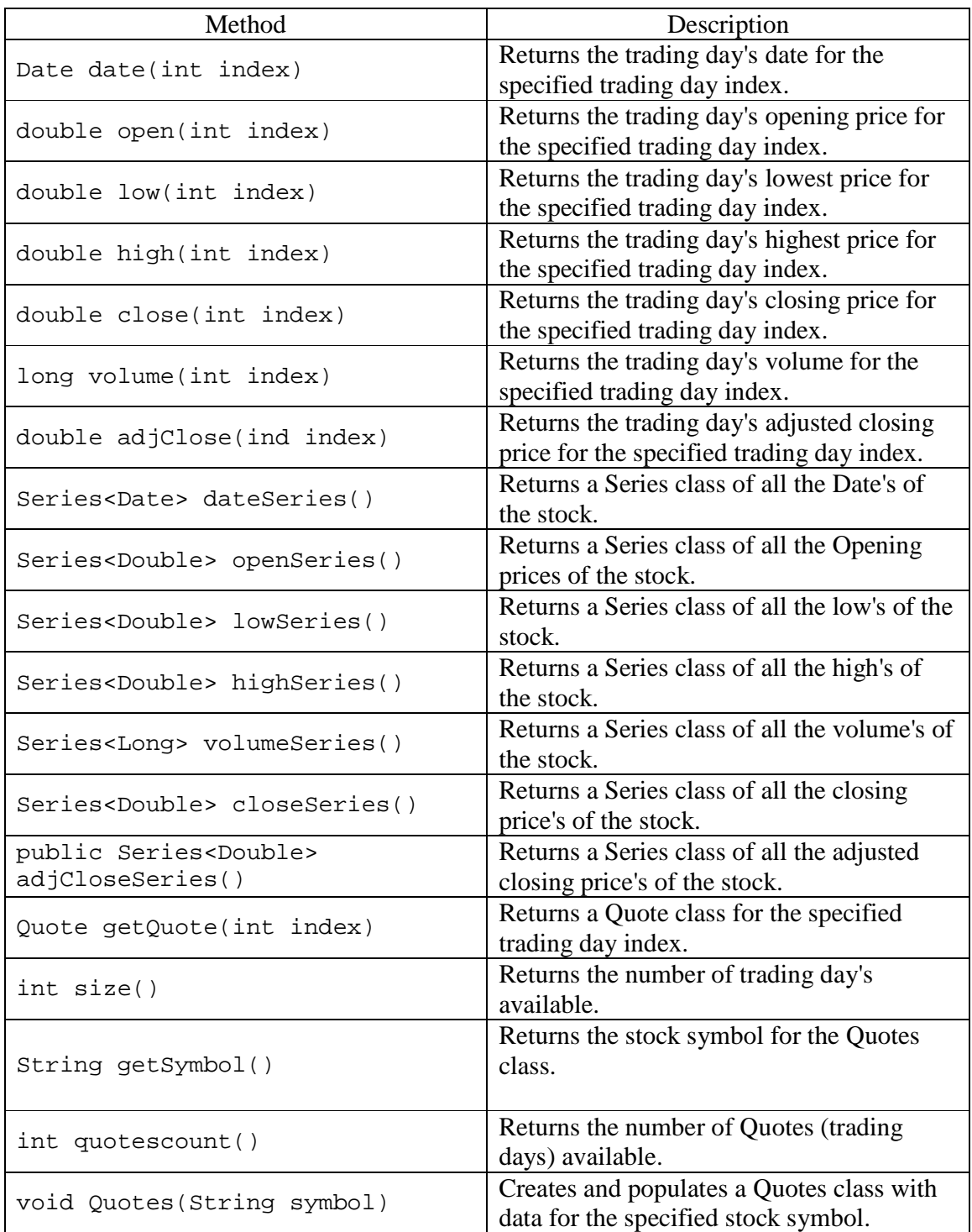

Table 3: Methods for Quotes class

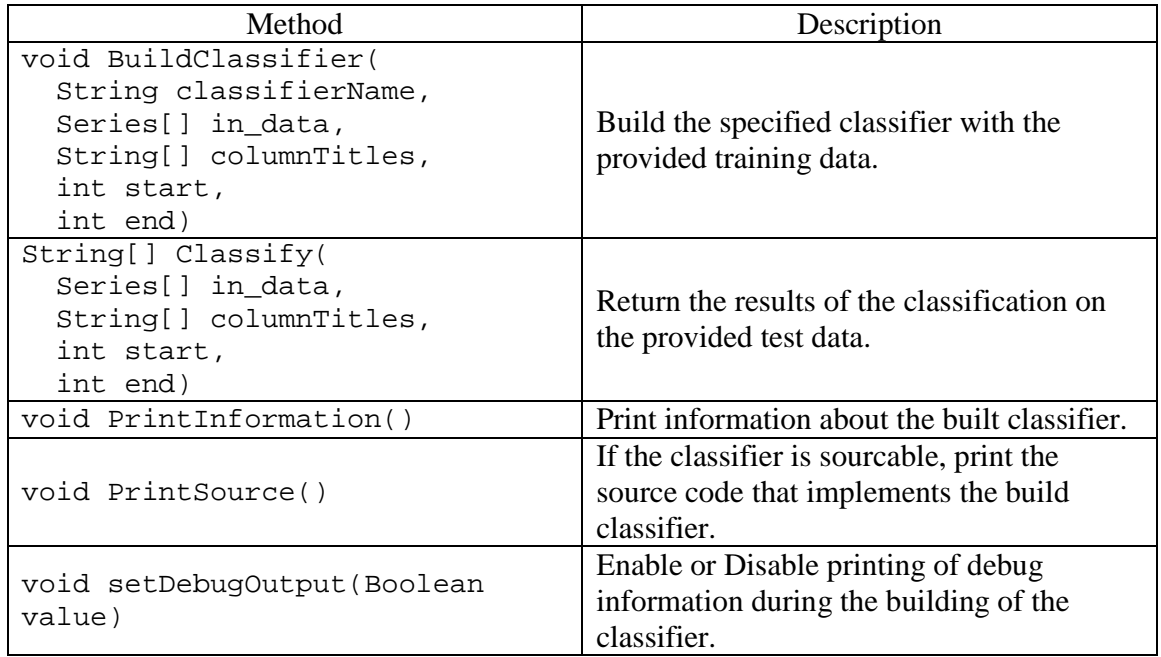

# Table 4: Methods for WekaClassifier class

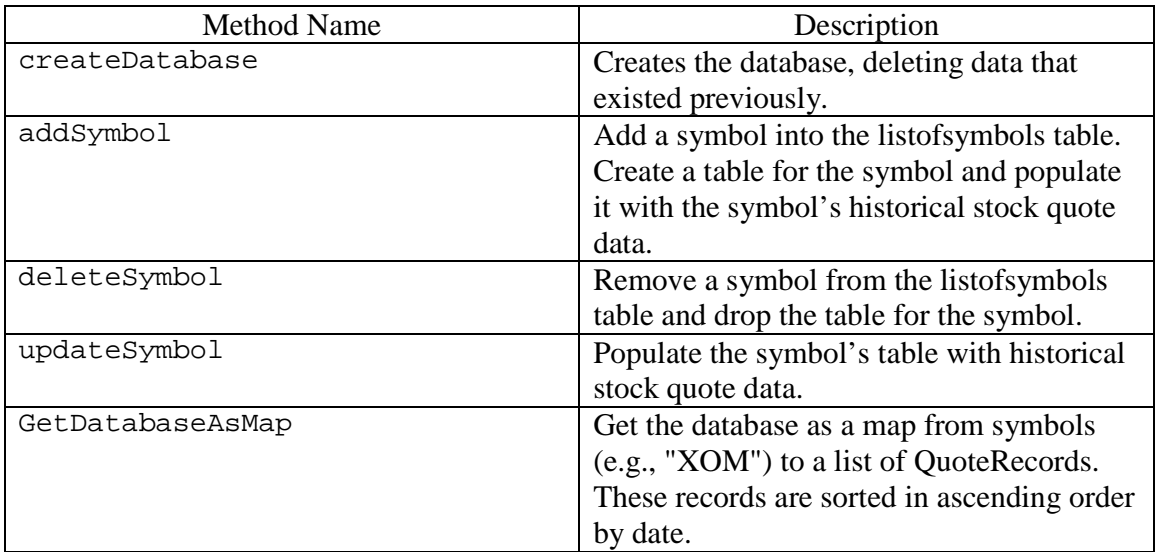

Table 7: Database manipulation methods

## **Bibliography**

- [1] Lo, et al., The Econometrics of Financial Markets
- [2] Fidelity Back-Test Trading Strategies,

http://eresearch.fidelity.com/backtesting/landing

[3] Ameritrade StrategyDesk,

http://www.tdameritrade.com/tradingtools/strategydesk.html

[4] Scottrade Back-Testing Tool,

http://www.scottrade.com/scottradeelite\_online\_trading\_platform/backtesting.asp

[5] Google Trends, http://www.google.com/trends

[6] Google Visualization API,

http://code.google.com/apis/visualization/interactive\_charts.html

[7] Google News, http://news.google.com/

[8] Client-Server model, http://en.wikipedia.org/wiki/Client-server\_model

- [9] EditArea, http://www.cdolivet.com/editarea/
- [10] HTTP Made Really Easy, http://www.jmarshall.com/easy/http
- [11] TA-Lib, http://www.ta-lib.org/
- [12] Weka, http://www.cs.waikato.ac.nz/ml/weka/
- [13] SQLite, http://www.sqlite.org/
- [14] Yahoo Finance, http://finance.yahoo.com/
- [15] Logistic Regression, http://en.wikipedia.org/wiki/Logistic\_regression

## **Vita**

Salim K. Amirdache graduated from the University of Texas at Austin with a Bachelor of Science in Electrical Engineering in December of 2004. He began his career as an OpenGL Driver Developer at 3DLabs for workstation 3D graphics cards. Shortly after, he joined the Visual Computing Group at Intel Corp to work on the OpenGL Graphics Driver for the Larrabee project. In January of 2007, he entered the Graduate School at the University of Texas at Austin and enrolled in the Software Engineering Program.

Permanent Address: 8203 Ganttcrest Dr Austin, Texas, 78749

This report was typed by Salim K. Amirdache